# LEOcoin<sup>3</sup>& @ MEW

# ABOUT MEW [\(MyEtherWallet\)](https://www.myetherwallet.com/) WALLET

### Ethereum's Original Wallet

MyEtherWallet (our friends call us MEW) is a free, client-side interface helping you interact with the Ethereum blockchain. Our easy-to-use, open-source platform allows you to generate wallets, interact with smart contracts, and so much more.

## About MEW

MyEtherWallet - please, call us MEW - puts the Ethereum blockchain at your fingertips. We are a team of cryptoenthusiasts dedicated to bring you the most secure, most intuitive, and dare we say prettiest way to manage your ETH and ERC-20 tokens. We're always here to help, and we're never giving away ETH. Cheers!

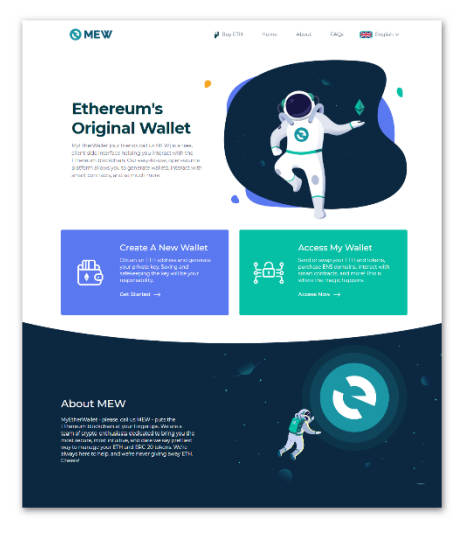

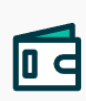

#### Join MEW

Access the Ethereum blockchain's original and most-trusted wallet client, now with a host of new features all contained in an elegant, easy-to-use interface.

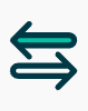

#### Swap

MEW has partnered with Bity, Kyber Network, Changelly, and Simplex to allow users to swap fiat to crypto, ETH and BTC, ETH and ERC-20.

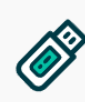

#### Hardware Wallet Support

MEW offers support for all major hardware wallets including Ledger, Trezor, and many more

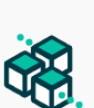

#### MEWconnect

MEW's companion app brings hardwarewallet style security to your iOS or Android smartphone, helping you to secure your funds as never before.

### Get Started with MEW

#### **Welcome to MEW**

Please take a moment to read through this short introduction. It's very important for your own security that you understand these warnings. Ignoring this step will highly increase the chances of your funds being lost or stolen, in which case we won't be able to help you. **Skip at your own risk**.

## **Create A New Wallet**

Obtain an ETH address and generate your private key. Saving and safekeeping the key will be your responsibility.

Get Started  $\rightarrow$ 

#### **What is MyEtherWallet?**

MyEtherWallet (MEW) is a free, open-source, client-side interface. MEW allows you to interact directly with the blockchain, while you remain in full control of your keys and funds.

Please think about this carefully. YOU are the one who is in control. MEW is not a bank or exchange. We don't hold your keys, your funds, or your information. This means we can't access accounts, recover keys, reset passwords, or reverse transactions.

**WARNING: You And Only You Are Responsible For Your Security.**

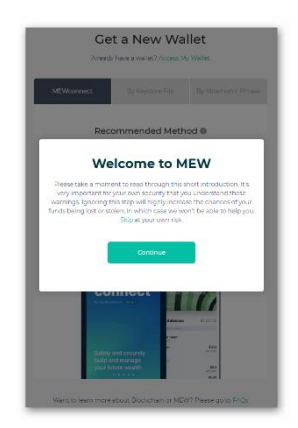

#### **Where are my funds stored?**

Your tokens and coins are not on MyEtherWallet. Just like they aren't on your hardware wallet, on MetaMask, or on blockchain explorers. All funds are on the blockchain itself. This means that we do not control them. We are a doorway that allows you to interact with the blockchain in a convenient way.

**WARNING: MyEtherWallet Does Not Control Your Funds. You Do!**

#### **What if I lose my keys or password?**

We can not recover your information for you. If you lose your information, it's GONE FOREVER. MEW doesn't store any data. After you've received your keys and set up a password, we strongly suggest you:

- 1. Write Your Keys And Password Down. Keep Them Safe.
- 2. Don't Store Your Keys And Password on Your Computer or Phone

#### **Warning: We Can't Restore Your Keys or Reset Your Password**

#### **All this sounds hard. What's the upside?**

The purpose of cryptocurrency is to allow people to manage their funds in a anonymous and secure way, from any location, without relying on third parties.

On the blockchain, your digital assets are not controlled by any bank or government. You are the only one who has access to your funds and you can instantly transfer them to any other address on the blockchain without depending on authorizations, permissions, or limits.

Your public address and your private key are the only pieces of information you need to hold and manage your funds from anywhere in the world.

#### How to Get a New Wallet

MyEtherWallet (MEW) offers three ways to [create a new ETH wallet.](https://www.myetherwallet.com/create-wallet)

Out of the three, we highly suggest creating your wallet with our smartphone app, MEWconnect. **This is the best option for the security and safekeeping of your information**.

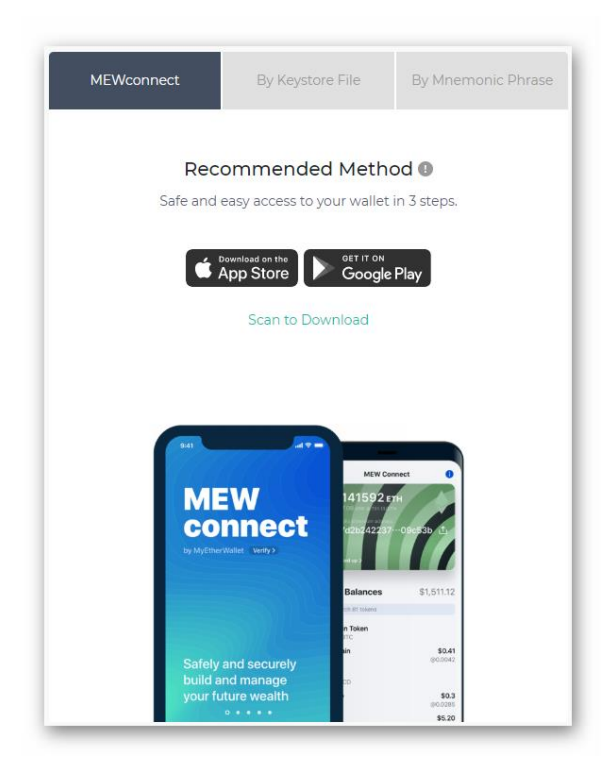

To learn more about creating your wallet with MEWconnect, clic[k here.](https://kb.myetherwallet.com/en/mewconnect/mewconnect-user-guide/)

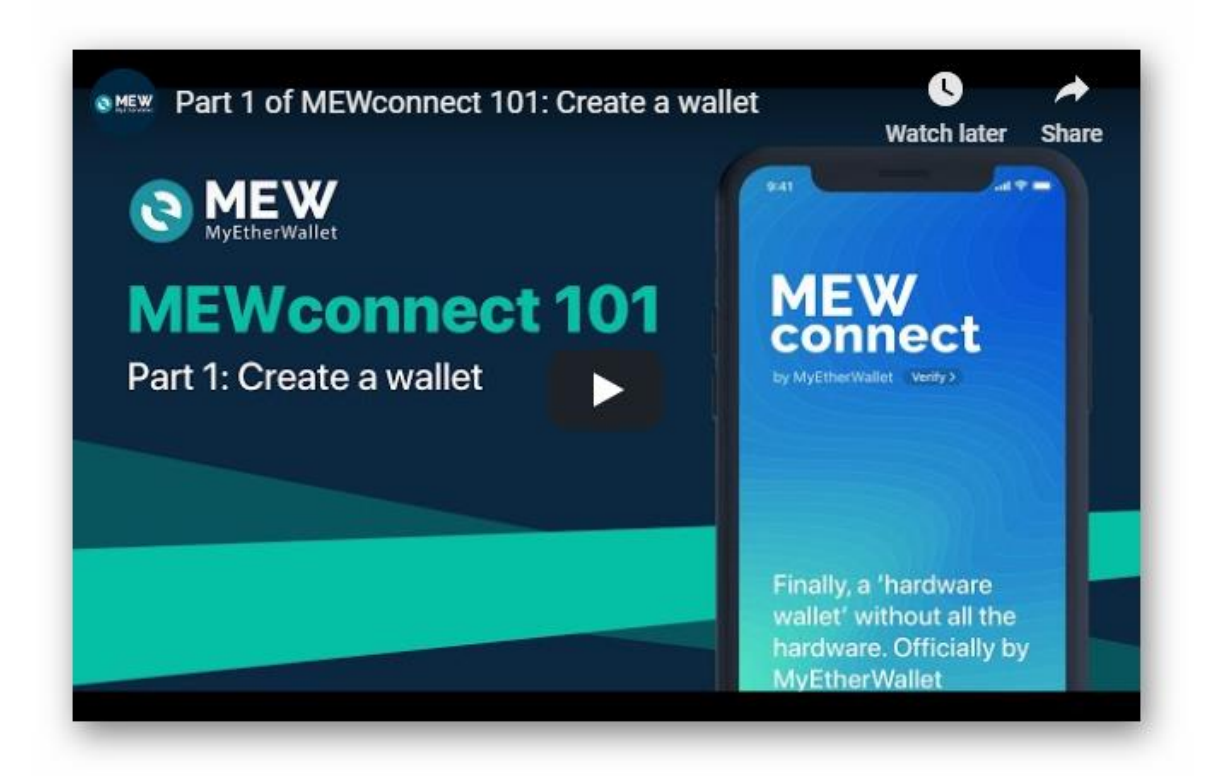

#### MEWconnect User Guide (Find it online [here\)](https://kb.myetherwallet.com/en/mewconnect/mewconnect-user-guide/)

#### **1.** Create a Wallet

**Step 1**. Open your MEWconnect app.

**Step 2**. Click "Create New Wallet".

**Step 3**. Pick a strong password.

This step is very important. Make sure you pick a password that is not easy to guess, but also write it down with pen and paper. There is only one other way to access your wallet, and we'll get to that soon.

**Step 4**. Type it again.

**Step 5**. Click "Start using MEWconnect".

You're done! You'll be taken to a screen that shows your new wallets address backed by a unique colorcode. On this screen you'll find all your ETH and ERC20 tokens. There is also a handy 'Share' button next to your address, in case you want to send it to someone.

#### **2.** Back it up

**Step 1**. Select "Back Up" on your wallets homepage.

**Step 2**. Click "Back Up Now".

**Step 3**. Get a pen and paper ready. Then press 'Start'.

**Step 4**. Enter in your password to verify you're you.

**Step 5**. WRITE DOWN YOUR SEED WORDS.

This is the single most important piece of information about your wallet. These 24 words will decide the future of your funds. Do not lose them, write them down!

**Step 6**. Pass the seed word check test.

You're done! All backed up and ready to connect to MEW

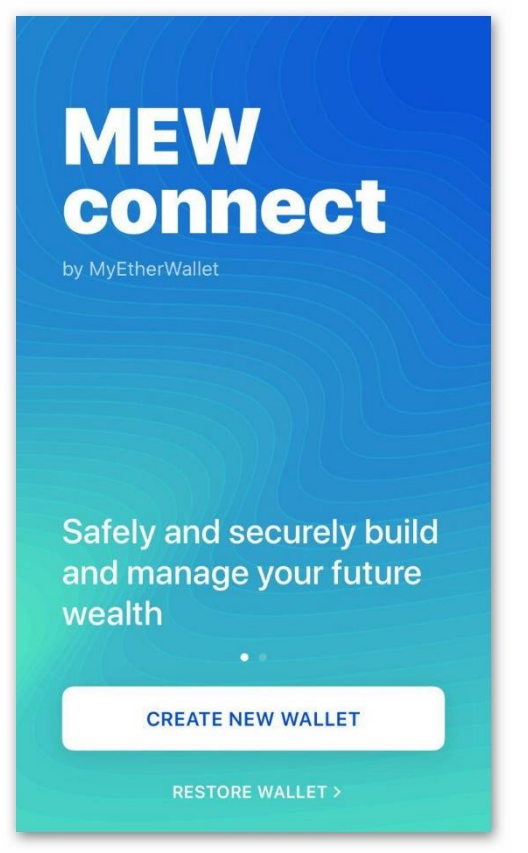

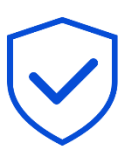

## **Your wallet is now** backed up

Protect your recovery phrase like a million dollars your account might once be worth. In a de-centralized world your safety and security is your own responsibility. Stay safe out there!

**DONE** 

#### **3.** Connect with MEW

**Step 1**. Unlock your wallet on MEWconnect App.

**Step 2**. Find a desktop computer. Head to the [MyEtherWallet](https://www.myetherwallet.com/) site.

Check for the SSL certification that states 'MyEtherWallet Inc [US]' in the URL. We recommend the Google Chrome browser.

**Step 3**. Click on the Acces My Wallet

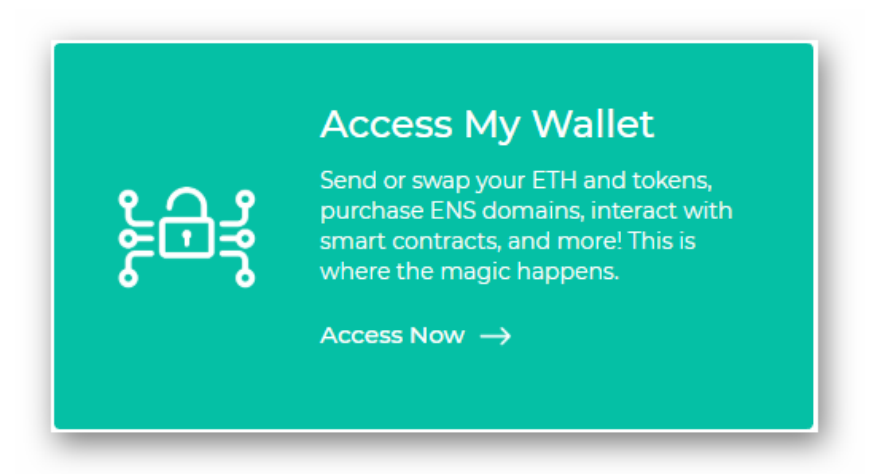

**Step 4**. Click 'MEW Connect' as the method of access.

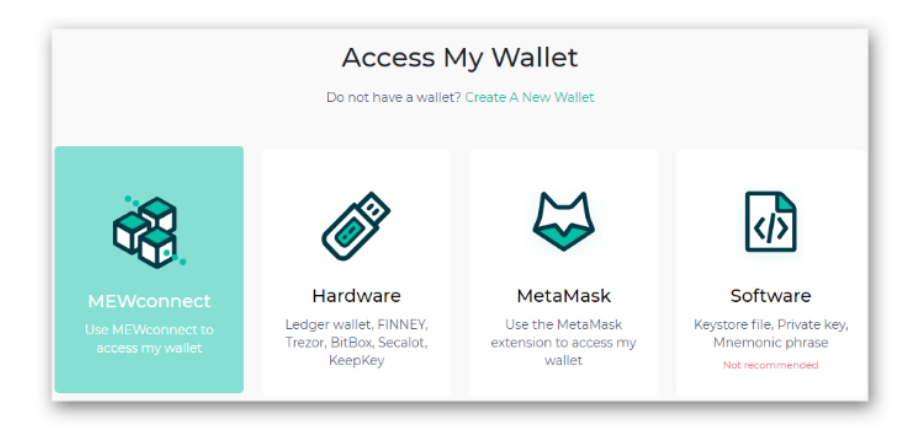

**Step 5**. On the app, click 'Scan to Connect'.

**Step 6**. Now use MEWconnect to scan the QR code.

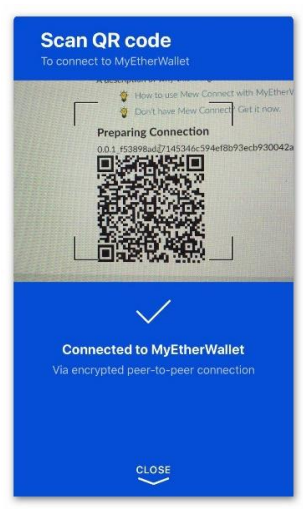

You're done! You can now use our interface as usual, with the MEWconnect app as your main method of access. Congratulations!

You may use your Ethereum address (*the same is also in your MEWconnect App*) to receive ERC20 tokens like the new LEOcoin.

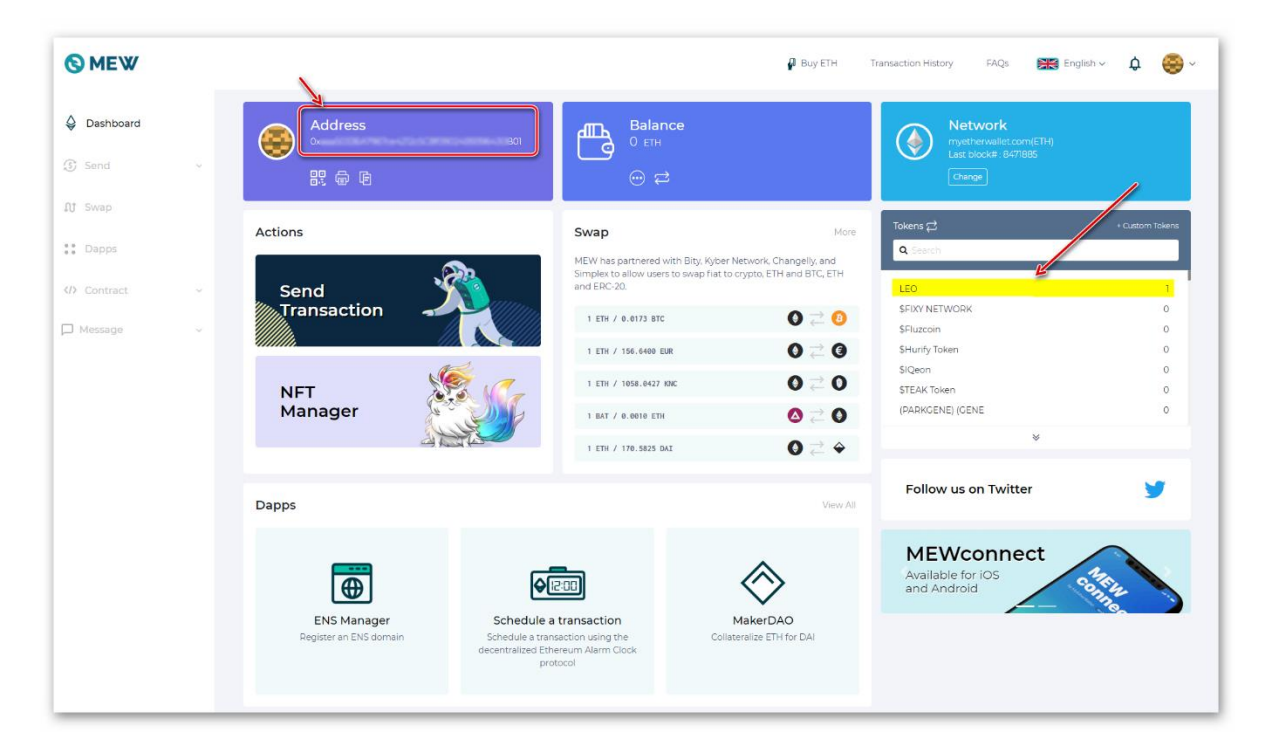

#### Tutorial Videos

This is our informational series dedicated to showing users all the workings of our MEWconnect smartphone app [here.](https://mewconnect.myetherwallet.com/#/tutorial-videos)

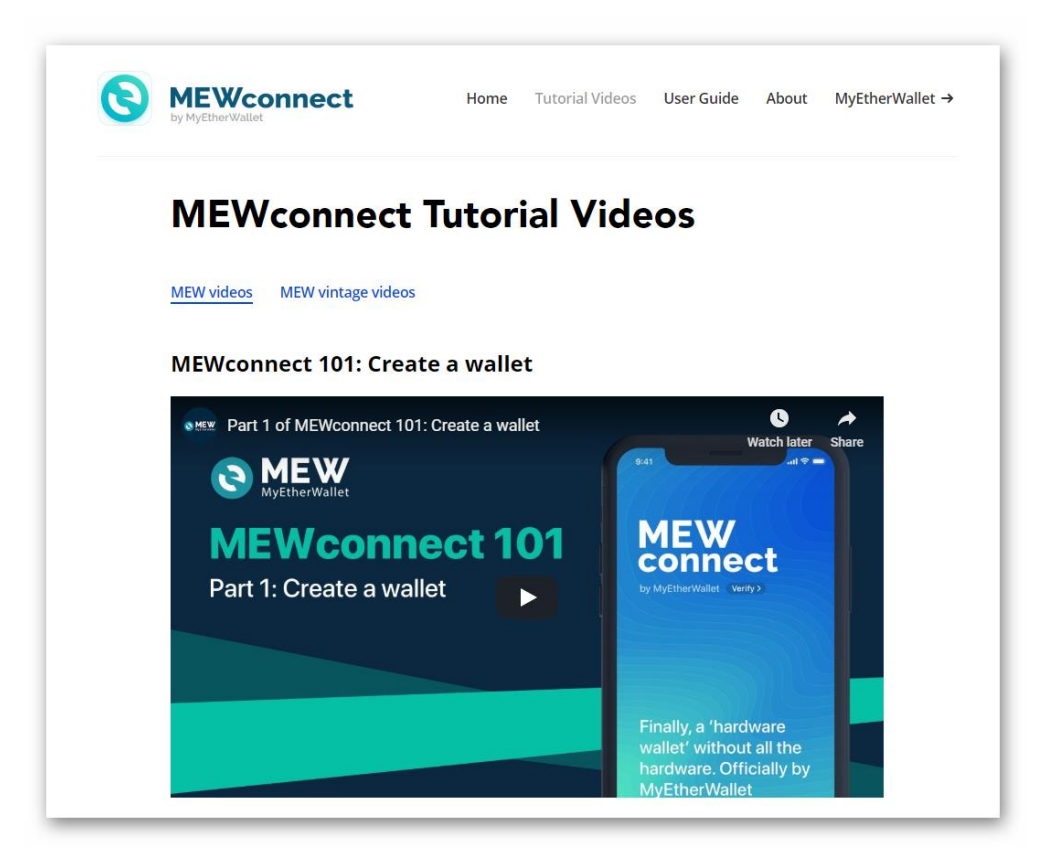

The other two options we offer are by Keystore/JSON file and Mnemonic Phrase. These are not recommended ways to create and access your wallet.

#### **1. By Keystore File**

#### NOT RECOMMENDED

This is not a recommended way to access your wallet. Due to the sensitivity of the information involved, these options should only be used in offline settings by experienced users.

Read more about what a Keystore/JSON file i[s here.](https://kb.myetherwallet.com/en/security-and-privacy/what-is-a-keystore-file/)

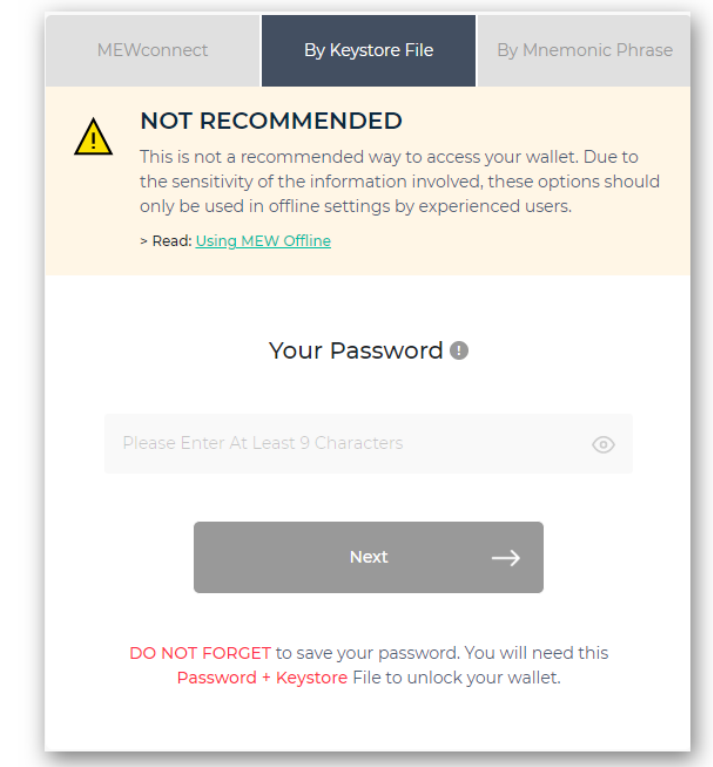

**Step 1**. Head t[o http://www.myetherwallet.com/.](http://www.myetherwallet.com/)

- **Step 2**. Click 'Create a New Wallet'.
- **Step 3**. Choose the 'By JSON File' option.
- **Step 4**. Enter a strong password, and write it down on paper. We cannot recover or reset your password for you. Write it down!
- **Step 5**. Download your JSON File, preferably to a USB device. Do not open this file. It is meant to be used by our interface.
- **Step 6**. Now you're done, and ready to access your wallet!

#### **2. Mnemonic Phrase**

NOT RECOMMENDED

This is not a recommended way to access your wallet. Due to the sensitivity of the information involved, these options should only be used in offline settings by experienced users.

Read more about what a Mnemonic Phrase is [here.](https://kb.myetherwallet.com/en/security-and-privacy/what-is-a-mnemonic-phrase/)

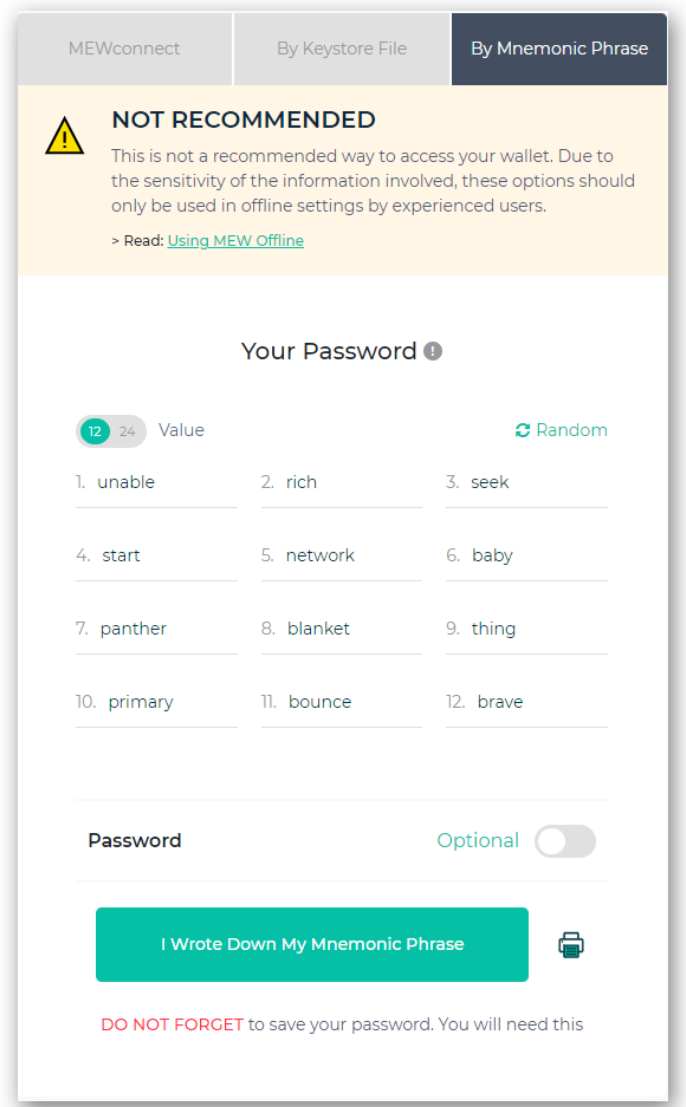

**Step 1**. Head t[o http://www.myetherwallet.com/.](http://www.myetherwallet.com/)

**Step 2**. Click 'Create a New Wallet'.

**Step 3**. Choose the 'By Mnemonic Phrase' option.

**Step 4**. Enter a strong password, and write it down on paper.

We cannot recover or reset your password for you. Write it down! **Step 5**. Choose a 12 or 24 word phrase, and WRITE IT DOWN!

Do not store this on your computer. It is meant to be written down multiple times. **Step 6**. Now pass a quick test, and you're done! You're ready to access your wallet.

#### FAQs and more Help

More information about using MEW, can be found [here](https://www.myetherwallet.com/#faqs) an[d here.](https://kb.myetherwallet.com/en/mewconnect/mewconnect-user-guide/)

#### How to receive LEOcoins in MEW.

To receive LEOcoin tokens in your MEW wallet, all you need to do is share your MEW wallet Ethereum address with whoever will send you LEOcoins. You can use your MEW Ethereum address when you attempt to Upgrade your LEOcoins to the new ERC20 LEOcoin3 token by visiting [https://upgrade2erc20.leocoin.org/.](https://upgrade2erc20.leocoin.org/)

#### Notes for making transactions.

Your Ethereum address will need to have some Ethereum (ETH) to be able to make LEOcoin ERC20 token transactions (send only). Even less than 0.01 ETH will suffice to begin with. In short, you need some "Gas" in your Ethereum address. You can learn more about Ethereum "Gas" here [https://kb.myetherwallet.com/gas/what-is-gas-ethereum.html.](https://kb.myetherwallet.com/gas/what-is-gas-ethereum.html) You do not need to have any ETH to receive LEOcoins, only if you decide to transfer LEOcoin tokens from your wallet to another address.

To check any tokens your Ethereum address has received, you need to open this page https://etherscan.io/address/**YourEthereumAddress**#tokentxns by replacing the **YourEthereumAddress** with your Ethereum address.

Disclaimer: Using MEW (MyEtherWallet) wallet is just a suggestion we make. Please make sure you perform your due diligence in choosing the right Ethereum wallet you wish to use that also handles ERC20 tokens, to be able to send and receive the new ERC20 LEOcoin<sup>3</sup> token. LEO is not responsible for any losses or issues that may occur by using any third-party software, like a cryptocurrency wallet or similar service.